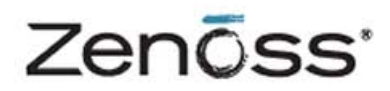

# **Service Dynamics**

# **Resource Management Installation**

Zenoss, Inc. www.zenoss.com

### **Zenoss Service Dynamics Resource Management Installation**

Copyright © 2011 Zenoss, Inc., 275 West St. Suite 204, Annapolis, MD 21401, U.S.A. All rights reserved.

Zenoss and the Zenoss logo are trademarks or registered trademarks of Zenoss, Inc. in the United States and other countries. All other trademarks, logos, and service marks are the property of Zenoss or other third parties. Use of these marks is prohibited without the express written consent of Zenoss, Inc. or the third-party owner.

Flash is a registered trademark of Adobe Systems Incorporated.

Oracle, the Oracle logo, Java, and MySQL are registered trademarks of the Oracle Corporation and/or its affiliates.

Linux is a registered trademark of Linus Torvalds.

RabbitMQ is a trademark of VMware, Inc.

SNMP Informant is a trademark of Garth K. Williams (Informant Systems, Inc.).

Sybase is a registered trademark of Sybase, Inc.

Tomcat is a trademark of the Apache Software Foundation.

VMware is a registered trademark or trademark of VMware, Inc. in the United States and/or other jurisdictions.

Windows is a registered trademark of Microsoft Corporation in the United States and other countries.

All other companies and products mentioned are trademarks and property of their respective owners.

Part Number: 25-082011-4.0-v03

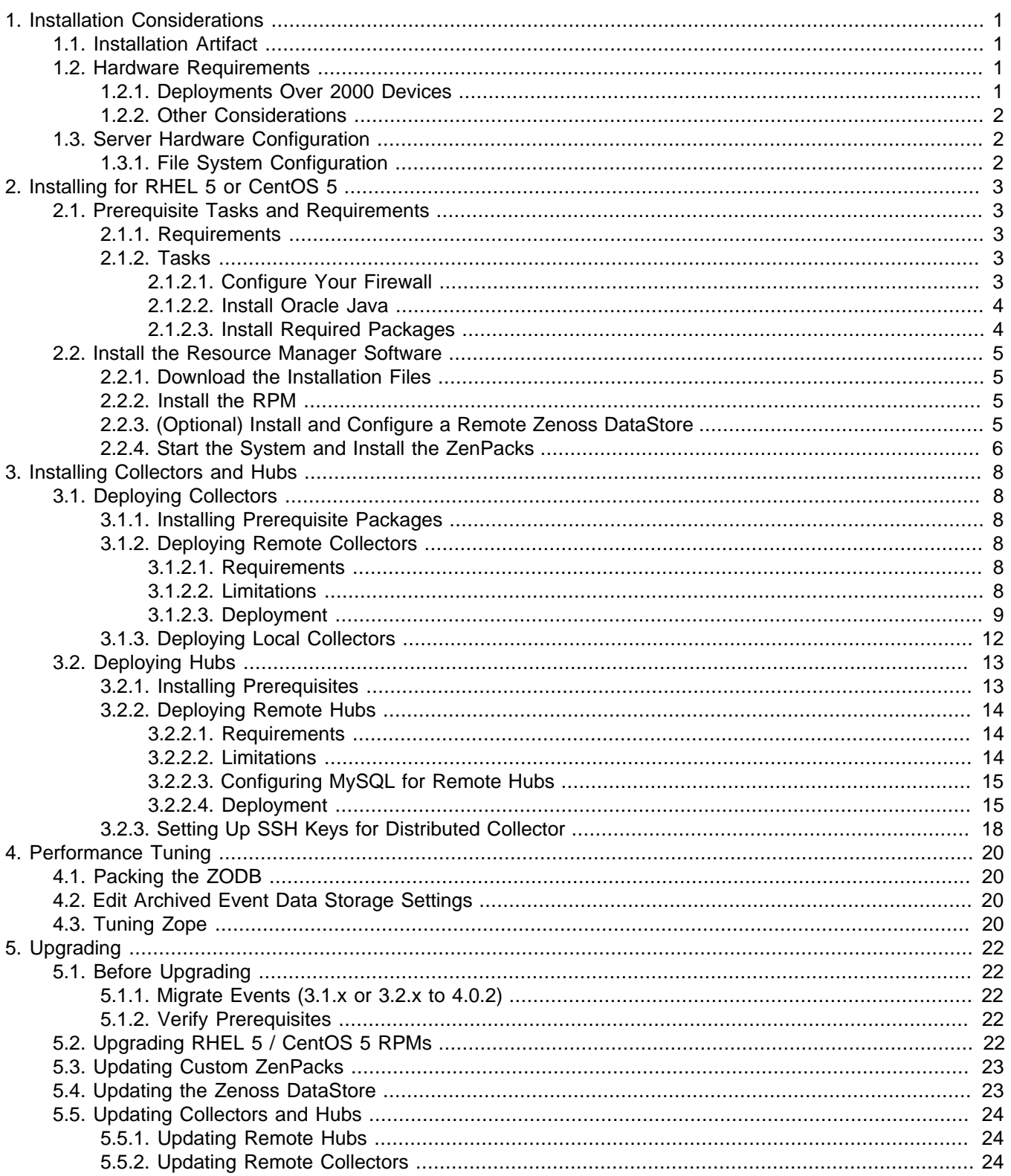

# <span id="page-3-0"></span>**Chapter 1. Installation Considerations**

Read the following sections to learn more about installation requirements for the Service Resource Management ("Resource Manager") feature of Zenoss Service Dynamics™.

# <span id="page-3-1"></span>**1.1. Installation Artifact**

Zenoss provides the following artifact for a fresh Resource Manager server deployment:

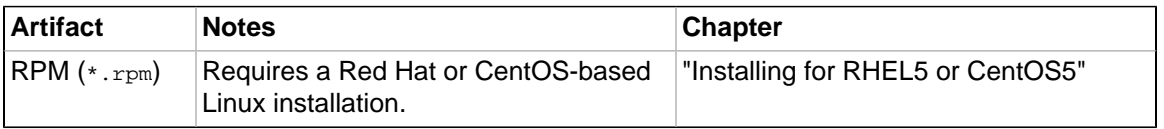

<span id="page-3-2"></span>Table 1.1. Installation Types

# **1.2. Hardware Requirements**

Hardware requirements for Resource Manager depend on a number of factors, including I/O, memory, CPU, and the number of managed devices.

For a deployment with a low number of managed devices and data points (low I/O), only a single master is required.

For a deployment with 1000 managed devices, assuming that:

- each managed device averages 100 data points
- collection maximum is 250 data points per second (measured on a 15000 RPM hard drive)
- default cycle time is 300 seconds

You could calculate hardware requirements as:

1000 devices x 100 data points per device = 100,000 data points

100000 / 300 seconds / 250 dps = 1.333 collectors

In this scenario, you would need one master and two collectors to prevent I/O overload.

For each use type, minimum memory and CPU requirements are as follows:

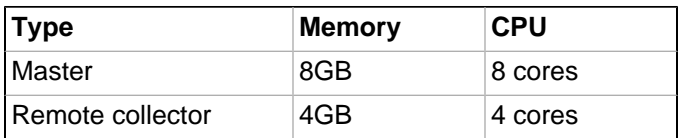

<span id="page-3-3"></span>Table 1.2. Minimum Hardware Requirements

## **1.2.1. Deployments Over 2000 Devices**

If you are planning to monitor more than 2000 devices, with a significant number of data points per device, or will monitor a network with complex topology, there are additional requirements and configurations to consider. Contact Zenoss Professional Services for deployment planning assistance.

# <span id="page-4-0"></span>**1.2.2. Other Considerations**

Resource Manager is a highly I/O-intensive application; as a result, it usually performs best when using direct attached storage. However, an appropriately tuned SAN/NAS environment can also be used effectively with a Resource Manager installation.

# <span id="page-4-1"></span>**1.3. Server Hardware Configuration**

# <span id="page-4-2"></span>**1.3.1. File System Configuration**

Resource Manager stores gathered performance data in individual RRD files. Performance updates are 8 bytes per data point, which translates to a 4KB file system block update. Under such a high volume/low throughput usage pattern, journaled file systems can be detrimental to IO performance.

If possible, create a separate, non-journaled partition for  $zz$ ENHOME/perf (for RPM, /opt/zenoss/perf).

For more information about file system performance tuning and increasing RRD performance, browse to:

<http://oss.oetiker.ch/rrdtool-trac/wiki/TuningRRD>

# <span id="page-5-0"></span>**Chapter 2. Installing for RHEL 5 or CentOS 5**

This chapter provides detailed instructions for installing Resource Manager for RHEL 5 or CentOS 5.

To successfully complete the process, you must:

- Perform prerequisite tasks
- Install Resource Manager

# <span id="page-5-1"></span>**2.1. Prerequisite Tasks and Requirements**

Before installing Resource Manager, make sure that your system meets all requirements and that you perform all prerequisite installation and configuration tasks.

### <span id="page-5-2"></span>**2.1.1. Requirements**

Ensure that your system meets all hardware requirements, and that you have correctly configured your operating system and hard drive partitions.

In addition, make sure that:

- The /opt/zenoss directory is not a symbolic link to another location
- The umask is set to 022 (masks write permissions for group and others)
- You have disabled SELinux

### <span id="page-5-3"></span>**2.1.2. Tasks**

#### **Note**

This document may not define all prerequisite packages for your installation options. While installing one or more software packages, you may be prompted to install additional, prerequisite software. Zenoss recommends that you install that software as directed.

Before installing Resource Manager, configure your firewall, and then install:

- Oracle Java 1.6 or later version
- Additional required packages

The following sections provide more information about the installation steps you should follow.

#### <span id="page-5-4"></span>**2.1.2.1. Configure Your Firewall**

Resource Manager requires these ports be open in your firewall:

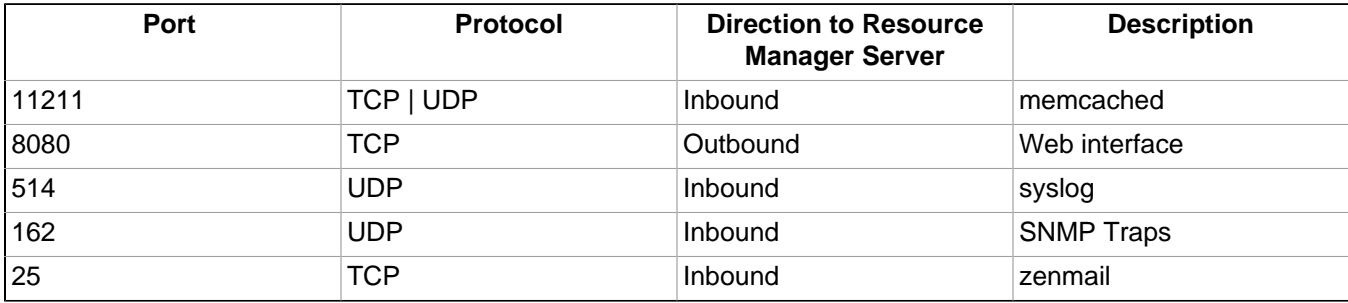

Table 2.1. Ports

Alternatively, you can choose to disable your firewall. Use the following commands:

```
# service iptables stop
# chkconfig iptables off
```
#### <span id="page-6-0"></span>**2.1.2.2. Install Oracle Java**

Zenoss Resource Manager requires Oracle JRE 1.6 or later version.

#### **Note**

OpenJDK is not supported for Zenoss Resource Manager. If you have OpenJDK or another Java version installed, Zenoss recommends you remove that installation before installing Oracle JRE 1.6+.

- 1. Download Oracle JRE:
	- 32-bit:

```
wget http://javadl.sun.com/webapps/download/AutoDL?BundleId=47142 -O \
 jre-6u24-linux-i586-rpm.bin
```
• 64-bit:

```
wget http://javadl.sun.com/webapps/download/AutoDL?BundleId=47146 -O \
 jre-6u24-linux-x64-rpm.bin
```
- 2. Change mode, and then install Oracle JRE:
	- 32-bit:

```
chmod +x jre-6u24-linux-i586-rpm.bin; ./jre-6u24-linux-i586-rpm.bin
```
• 64-bit:

chmod +x jre-6u24-linux-x64-rpm.bin; ./jre-6u24-linux-x64-rpm.bin

#### <span id="page-6-1"></span>**2.1.2.3. Install Required Packages**

Follow these steps to download the Zenoss dependencies RPM repository and then install additional, required packages.

1. Install the Zenoss dependencies RPM repository. Use this command:

rpm -ivh http://deps.zenoss.com/yum/zenossdeps.el5.noarch.rpm

**Note**

This RPM file works for 32- and 64-bit systems.

1. Run the Yellowdog Updater, Modified (YUM) to install these additional required packages. Run this command:

yum -y install tk unixODBC erlang rabbitmq-server memcached perl-DBI net-snmp net-snmp-utils gmp \ libgomp libgcj libxslt liberation-fonts

2. Run these commands to ensure required daemons start on reboot:

```
chkconfig rabbitmq-server on
chkconfig memcached on
chkconfig snmpd on
```
3. Start these services (required for Resource Manager software installation):

```
service rabbitmq-server start
service memcached start
service snmpd start
```
4. Install the Zenoss DataStore RPM:

a. Browse to this URL:

<http://support.zenoss.com/download>

#### **Note**

Contact your Zenoss representative for site login credentials.

- b. Install the Zenoss DataStore. Depending on your architecture, use one of these commands:
	- 32-bit:

```
rpm -ivh zends-5.5.15-1.Version.el5.i386.rpm
```
• 64-bit:

```
rpm -ivh zends-5.5.15-1.Version.el5.x86_64.rpm
```
c. Run the following commands:

```
service zends start
chkconfig zends on
```
# <span id="page-7-0"></span>**2.2. Install the Resource Manager Software**

Follow these steps to install Resource Manager for Red Hat Enterprise Linux 5 or CentOS 5. Run all commands as root, from the machine where you want to install Resource Manager.

### <span id="page-7-1"></span>**2.2.1. Download the Installation Files**

1. Browse to the following URL:

<http://support.zenoss.com/download>

#### **Note**

Contact your Zenoss representative for site login credentials.

2. From the e15/ (Red Hat Enterprise Linux or CentOS 5) directory, download the Base, Core ZenPacks, and Enterprise ZenPacks files. Installation files are in Red Hat Package Manager (RPM) file format.

### <span id="page-7-2"></span>**2.2.2. Install the RPM**

Install the RPM. Depending on your architecture, use one of these commands:

• 32-bit:

rpm -ivh zenoss-Version.el5.i386.rpm

• 64-bit:

rpm -ivh zenoss-Version.el5.x86\_64.rpm

### <span id="page-7-3"></span>**2.2.3. (Optional) Install and Configure a Remote Zenoss DataStore**

Perform these optional configuration steps only if you want to use a separate server for your Zenoss DataStore rather than use the local Zenoss DataStore.

1. On the local server, enter these commands:

```
service zends stop
chkconfig zends off
```
#### **Note**

Resource Manager requires certain features provided by the Zenoss DataStore, so you cannot remove the Zenoss DataStore completely. You can, however, save resources by not running the main service.

- 2. On the remote Zenoss DataStore server:
	- a. Install the Zenoss DataStore RPM:
		- i. Browse to this URL:

<http://support.zenoss.com/download>

**Note**

Contact your Zenoss representative for site login credentials.

- ii. Install the Zenoss DataStore. Depending on your architecture, use one of these commands:
	- 32-bit:

rpm -ivh zends-5.5.15-1.Version.el5.i386.rpm

• 64-bit:

rpm -ivh zends-5.5.15-1.Version.el5.x86\_64.rpm

iii. Run the following commands:

service zends start chkconfig zends on

b. Change credentials to the zenoss user:

su zenoss

c. Enter the following command:

mysql -u root

d. In the prompt that appears, enter this series of commands:

grant all on \*.\* to 'root'@'%' with grant option; flush privileges;

- 3. On the local server, edit the initialization script:
	- If installing for the first time, edit the /opt/zenoss/bin/zenoss\_init\_pre file and adjust the MYSQLHOST, MYSQLROOTUSER, and MYSQLROOTPASSWD values.
	- If upgrading from a previous Zenoss release, edit the /opt/zenoss/bin/zenoss\_upgrade\_pre file and adjust the MYSQLHOST, MYSQLROOTUSER, and MYSQLROOTPASSWD values.

### <span id="page-8-0"></span>**2.2.4. Start the System and Install the ZenPacks**

1. Enter this command to start the system.

service zenoss start

- 2. Install the ZenPacks. Depending on your architecture, use one of these sets of commands:
	- 32-bit:

```
rpm -ivh zenoss-core-zenpacks-Version.el5.i386.rpm
rpm -ivh zenoss-enterprise-zenpacks-Version.el5.i386.rpm
```
• 64-bit:

rpm -ivh zenoss-core-zenpacks-Version.el5.x86\_64.rpm rpm -ivh zenoss-enterprise-zenpacks-Version.el5.x86\_64.rpm

# <span id="page-10-0"></span>**Chapter 3. Installing Collectors and Hubs**

Read this chapter for information and procedures to help you install a collectors and hubs.

### **Note**

Not all deployments will benefit from a distributed collector setup. For detailed information about deploying and using distributed collectors, refer to the chapter titled "Distributed Collector" in Zenoss Service Dynamics Resource Management Extended Monitoring.

# <span id="page-10-1"></span>**3.1. Deploying Collectors**

The following sections offer information and procedures for:

- Installing prerequisites
- Deploying remote collectors
- Deploying local collectors

## <span id="page-10-2"></span>**3.1.1. Installing Prerequisite Packages**

Install these packages on the RHEL 5 or CentOS 5 server that will become the collector. Use the following command:

yum -y install mysql-client net-snmp net-snmp-utils gmp libgomp libgcj liberation-fonts

## <span id="page-10-3"></span>**3.1.2. Deploying Remote Collectors**

The following sections provide detailed information needed to deploy remote collectors:

- **[Requirements](#page-10-4)**
- **[Limitations](#page-10-5)**
- **[Deployment](#page-11-0)**

### <span id="page-10-4"></span>**3.1.2.1. Requirements**

Remote collector deployments must meet these requirements:

- The operating system running on the server to be deployed as a remote collector must be the same version and platform as that running on the Resource Manager master. (For example, if your Resource Manager master is CentOS 5 32-bit, then the collector must also be CentOS 5 32-bit.)
- By default, port 8789 must be open so that the collector and ZenHub can communicate (both ways). This may differ if you have configured ZenHub to run on a different port.
- The Resource Manager server hostname must be a resolvable, fully qualified domain name or IP address.
- You must update all collectors after you:
	- Update your version of Resource Manager
	- Install patches
	- Install, update, or remove ZenPacks

#### <span id="page-10-5"></span>**3.1.2.2. Limitations**

The system is not compatible with Security-Enhanced Linux (SELinux) in enforcing mode. You must disable enforcing mode for all platforms running the Resource Manager daemons (Resource Manager master, remote hubs, and remote collectors).

To disable enforcing mode:

- 1. Edit the /etc/selinux/config file.
- 2. Set the following line:

SELINUX=disabled

#### **Note**

You also can disable enforcing mode temporarily (avoiding the need to reboot) with the command:

echo 0 > /selinux/enforce

For more information about SELinux, browse to [http://en.wikipedia.org/wiki/SELinux,](http://en.wikipedia.org/wiki/SELinux) or to the SELinux home page at [http://www.nsa.gov/research/selinux/index.shtml.](http://www.nsa.gov/research/selinux/index.shtml)

### <span id="page-11-0"></span>**3.1.2.3. Deployment**

Follow these steps to deploy a remote collector:

- 1. Browse to the Resource Manager master, and then log in to the user interface.
- 2. Select Advanced > Collectors from the navigation bar.
- 3. Click the name of the hub for your Resource Manager master. (In a default installation, this is localhost.)
- 4. On the Overview page, select Add Collector from the Action menu.

The Add Collector page appears. From here, you can use one of several methods to access the remote host.

#### **3.1.2.3.1. Root User Password**

Follow these steps to install a remote collector using a root password for access to the remote host.

#### **Note**

You must set a password for the root user on a server before deploying a collector to it.

- 1. Select the Install remotely option.
- 2. Select the root password option.

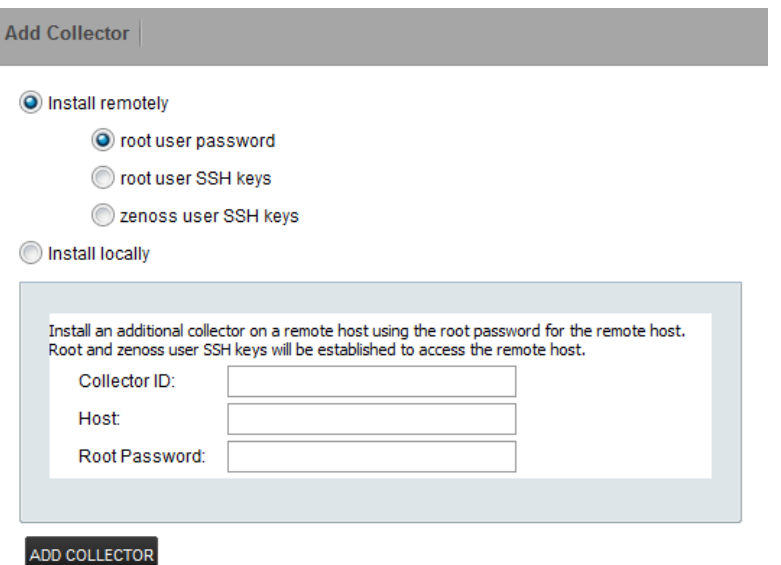

Figure 3.1. Install Remote Collector (Root Password)

3. Enter or change setup details:

| <b>Field Name</b> | <b>Description</b>                                                                                                    |
|-------------------|----------------------------------------------------------------------------------------------------|
| Collector ID      | Enter the name for the collector as it will be identified<br>in the system. This name will be used to prefix the<br>control scripts on the collector. If the ID is collet, then<br>scripts will be named coll1_zenperfsnmp. |
| Host              | Enter the name of the host for the collector. This must<br>be a fully qualified domain name, IP address, or re-<br>solvable hostname.                                                                                       |
| Root Password     | Enter the password for the root user on the Host. The<br>root password is not stored; it is used to configure a<br>pre-shared key between the main server and the re-<br>mote collector.                                    |

Table 3.1. Add New Collector Fields

**Note**

If you are creating another collector on the server, enter the localhost rather than the IP address of the server.

4. Click **Add Collector**. The system displays log output from the creation of the new collector. When fully configured (this may require several minutes), The system displays the final entry "navigate to CollectorName." Click the link to go to the overview page for the new collector.

#### **3.1.2.3.2. Root SSH Keys**

To install a remote collector, using existing root SSH keys for access to the remote host:

- 1. Select the Install remotely option.
- 2. Select the root SSH keys option.

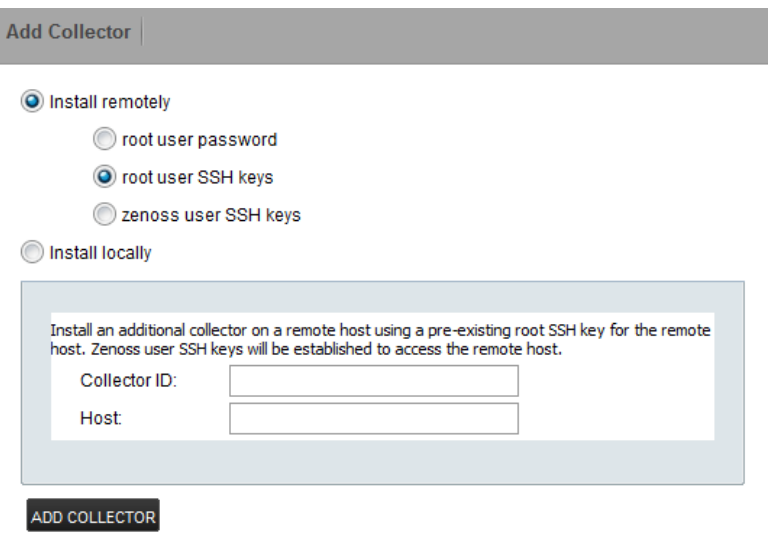

Figure 3.2. Install Remote Collector (Root SSH Keys)

3. Enter or change setup details:

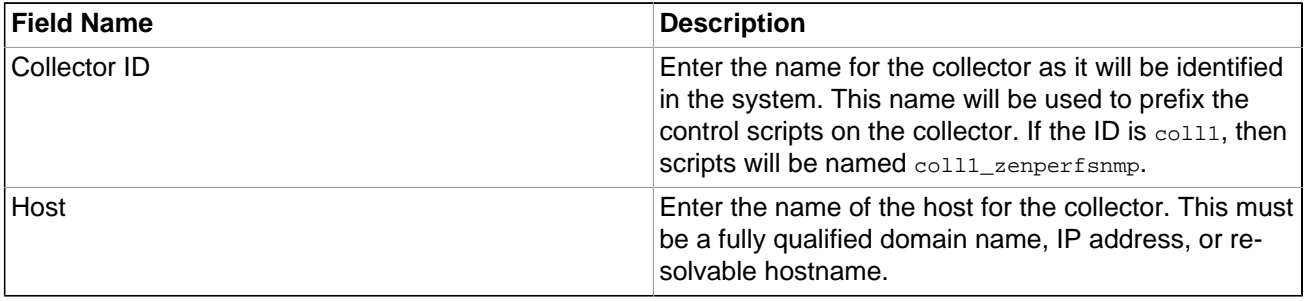

Table 3.2. Add New Collector Fields

#### **Note**

If you are creating another collector on the server, enter the  $1$ ocalhost rather than the IP address of the server.

4. Click **Add Collector**. The system displays log output from the creation of the new collector. When fully configured (this may require several minutes), the system displays the final entry "navigate to CollectorName." Click the link to go to the overview page for the new collector.

#### **3.1.2.3.3. Resource Manager SSH Keys**

If you choose to set up a collector using Resource Manager SSH keys, the system will attempt to install by using the zenoss user. To successfully install a collector using these keys (without root access), these prerequisite conditions must be met:

- zenoss user SSH keys must be set up between the Resource Manager server and the target.
- You must be running the RPM distribution.
- Resource Manager core RPM must be installed on the target (remote) machine.

**Tip:** When installing the RPM on the remote machine, **do not start** the system.

Follow these steps to install a remote collector, using Resource Manager SSH keys for access to the remote host.

#### **Note**

For detailed steps for creating SSH keys, see the section titled "Setting Up SSH Keys for Distributed Collector."

- 1. Select the Install remotely option.
- 2. Select the zenoss SSH Keys option.

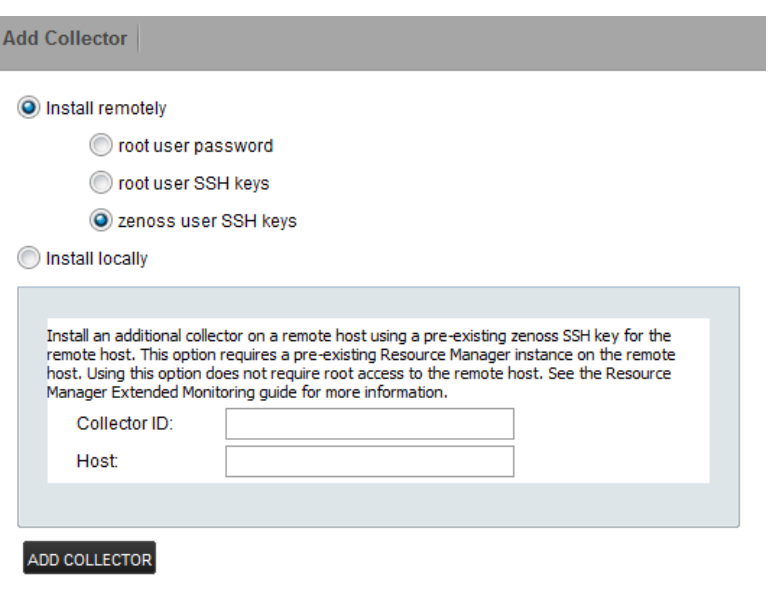

Figure 3.3. Install Remote Collector (Resource Manager SSH Keys)

3. Enter or change setup details:

| <b>Field Name</b> | <b>Description</b>                                                                                                    |
|-------------------|----------------------------------------------------------------------------------------------------|
| Collector ID      | Enter the name for the collector as it will be identified<br>in the system. This name will be used to prefix the<br>control scripts on the collector. If the ID is collet, then<br>scripts will be named coll1_zenperfsnmp. |
| Host              | Enter the name of the host for the collector. This must<br>be a fully qualified domain name, IP address, or re-<br>solvable hostname.                                                                                       |

Table 3.3. Add New Collector Fields

#### **Note**

If you are creating another collector on the server, enter the  $1$  ocalhost rather than the IP address of the server.

4. Click **Add Collector**. The system displays log output from the creation of the new collector. When fully configured (this may require several minutes), The system displays the final entry "navigate to CollectorName." Click the link to go to the overview page for the new collector.

## <span id="page-14-0"></span>**3.1.3. Deploying Local Collectors**

Follow these steps to install a local collector:

- 1. Browse to the Resource Manager master, and then log in to the user interface.
- 2. Select Advanced > Collectors from the navigation bar.
- 3. Click the name of the hub for your Resource Manager master. (In a default installation, this is localhost.)
- 4. On the Overview page, select Add Collector from the Action menu.

The Add Collector page appears.

5. Select the Install locally option.

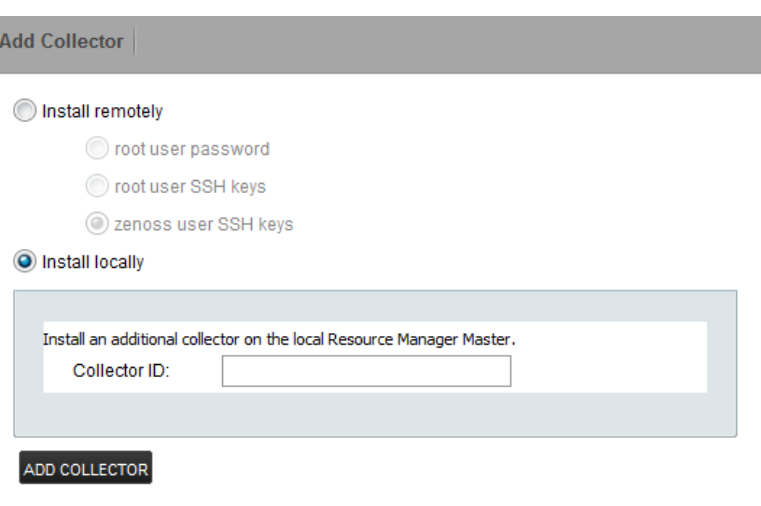

Figure 3.4. Install Locally

6. Enter or change setup details:

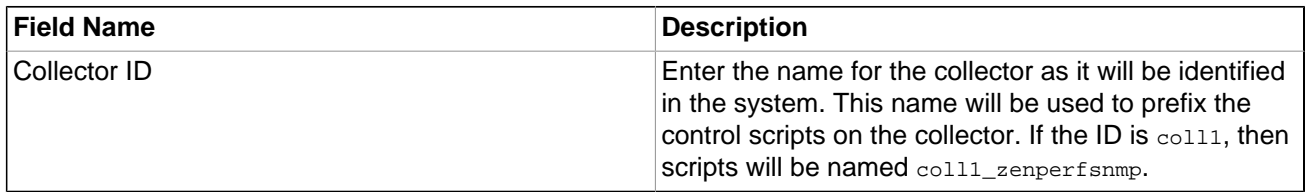

Table 3.4. Add New Collector Fields

7. Click **Add Collector**. The system displays log output from the creation of the new collector. When fully configured (this may require several minutes), click the link at the bottom of the page to go to the overview page for the new collector.

# <span id="page-15-0"></span>**3.2. Deploying Hubs**

The following sections offer information and procedures for:

- Installing prerequisites
- <span id="page-15-1"></span>• Deploying remote hubs

### **3.2.1. Installing Prerequisites**

- 1. Install the Zenoss DataStore. Depending on your architecture, use one of these commands:
	- 32-bit:

```
rpm -ivh zends-5.5.15-1.Version.el5.i386.rpm
```
• 64-bit:

```
rpm -ivh zends-5.5.15-1.Version.el5.x86_64.rpm
```
2. Install these packages on the RHEL 5 or CentOS 5 server that will become the hub. Use the following command:

yum -y install mysql-client net-snmp net-snmp-utils gmp libgomp libgcj liberation-fonts

# <span id="page-16-0"></span>**3.2.2. Deploying Remote Hubs**

The following sections provide detailed information needed to deploy hubs:

- **Requirements**
- **Limitations**
- Configuring Zenoss DataStore
- <span id="page-16-1"></span>**Deployment**

#### **3.2.2.1. Requirements**

Hub deployments must meet these requirements:

- The Resource Manager server hostname must be a resolvable, fully qualified domain name or IP address.
- Any server hosting a remote hub must have the Zenoss DataStore installed (but not running). The Zenoss DataStore is needed for a client library that allows MySQL connections.
- Remote hubs need to communicate on these default Resource Manager ports:
	- Port 13306 Zenoss DataStore
	- Port 8084 Resource Manager events system
	- Port 5672 Resource Manager queuing system
- You must update all hubs after you:
	- Update your version of Resource Manager
	- Install patches
	- Install, update, or remove ZenPacks

#### <span id="page-16-2"></span>**3.2.2.2. Limitations**

The system is not compatible with Security-Enhanced Linux (SELinux) in enforcing mode. You must disable enforcing mode for all platforms running the Resource Manager daemons (Resource Manager master, remote hubs, and remote collectors).

To disable enforcing mode:

- 1. Edit the /etc/selinux/config file.
- 2. Set the following line:

SELINUX=disabled

#### **Note**

You also can disable enforcing mode temporarily (avoiding the need to reboot) with the command:

echo 0 > /selinux/enforce

For more information about SELinux, browse to [http://en.wikipedia.org/wiki/SELinux,](http://en.wikipedia.org/wiki/SELinux) or to the SELinux home page at [http://www.nsa.gov/research/selinux/index.shtml.](http://www.nsa.gov/research/selinux/index.shtml)

### <span id="page-17-0"></span>**3.2.2.3. Configuring MySQL for Remote Hubs**

Hubs on remote servers need access to the Zenoss DataStore. By default this is set to localhost, but will not work for remote hubs. Distributed collector attempts to set this field to the fully qualified domain name of the Resource Manager server when it is installed. If remote hubs appear to be having trouble connecting to the Zenoss DataStore, then check the host value in  $$z_{\text{EMHOME}/etc/global.com}$  to make sure it can be reached from the server the hub is on.

Another aspect of remote hubs connecting to the Zenoss DataStore is privileges. For a hub to connect to the database, the user specified in the \$ZENHOME/etc/global.conf file for mysqluser must be granted privileges to connect to the Zenoss DataStore from the remote server. If a remote hub is logging error messages that indicate it is not allowed to connect from the given host, then these privileges are likely not set up correctly. Granting of these privileges requires a fully qualified domain name for the remote server.

Before adding a hub, ensure grants and permissions are set correctly. For your Resource Manager master, run these commands:

```
GRANT SELECT on mysql.user to zenoss@'%' IDENTIFIED BY "zenoss";
GRANT ALL PRIVILEGES ON zenoss_zep.* to zenoss@'%' IDENTIFIED BY "zenoss"; 
GRANT ALL PRIVILEGES ON zodb.* to zenoss@'%' IDENTIFIED BY "zenoss"; 
FLUSH PRIVILEGES;
```
For every remote Zenhub server, run these commands in the Zenoss DataStore, replacing RemoteHubFQDN with the appropriate hostname for each server:

```
GRANT SELECT on mysql.user to zenoss@'RemoteHubFQDN' IDENTIFIED BY "zenoss";
GRANT ALL PRIVILEGES ON zenoss_zep.* to zenoss@'RemoteHubFQDN' IDENTIFIED BY "zenoss";
GRANT ALL PRIVILEGES ON zodb.* to zenoss@'RemoteHubFQDN' IDENTIFIED BY "zenoss";
FLUSH PRIVILEGES;
```
#### <span id="page-17-1"></span>**3.2.2.4. Deployment**

When deploying a remote hub, you can select one of several options, using:

- Root password to the remote host
- Pre-existing root SSH keys
- Resource Manager SSH keys (use only for RPM installations)

To add a hub, from the main Collectors page, select Add Hub from the Action menu.

The Add Hub page appears.

#### **3.2.2.4.1. Install Remotely (Root Password)**

Follow these steps to install a remote hub, using a root password for access to the remote host.

#### **Note**

You must set a password for the root user on a server before deploying a hub to it.

1. Select the root password option.

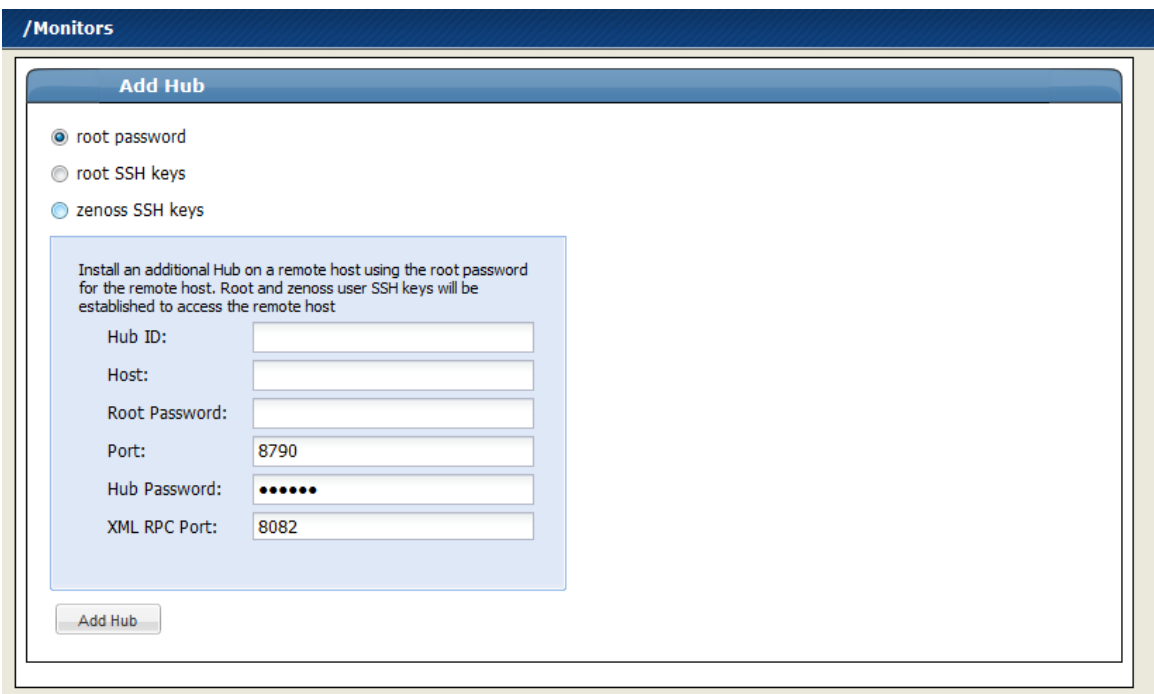

Figure 3.5. Install Remote Hub (Root Password)

- 2. Enter or change setup details:
	- **Hub ID** Enter a name for the new hub. The name can be any unique combination of letters, digits, and dashes.
	- **Host** Enter the fully qualified domain name, IP address, or resolvable hostname of the server on which the new hub will run.
	- **Root Password** Enter the root user password for the server you specified in the Host field.
	- **Port** Enter the port number on which the hub should listen for collectors. The default port is 8790.
	- **Hub Password** Enter the hub password that the collectors will use to log in to this hub. The default password is "zenoss."
	- **XML RPC Port** Specify the port on which the hub should listen for xml-rpc requests from the collectors or other API clients.
- 3. Click **Add Hub**.

The system displays log output from the creation of the new hub. When fully configured (this may require several minutes), click the link at the bottom of the page to go to the overview page for the new hub.

#### **3.2.2.4.2. Install Remotely (Root SSH Keys)**

To install a remote hub, using existing root SSH keys for access to the remote host:

1. Select the root SSH keys option.

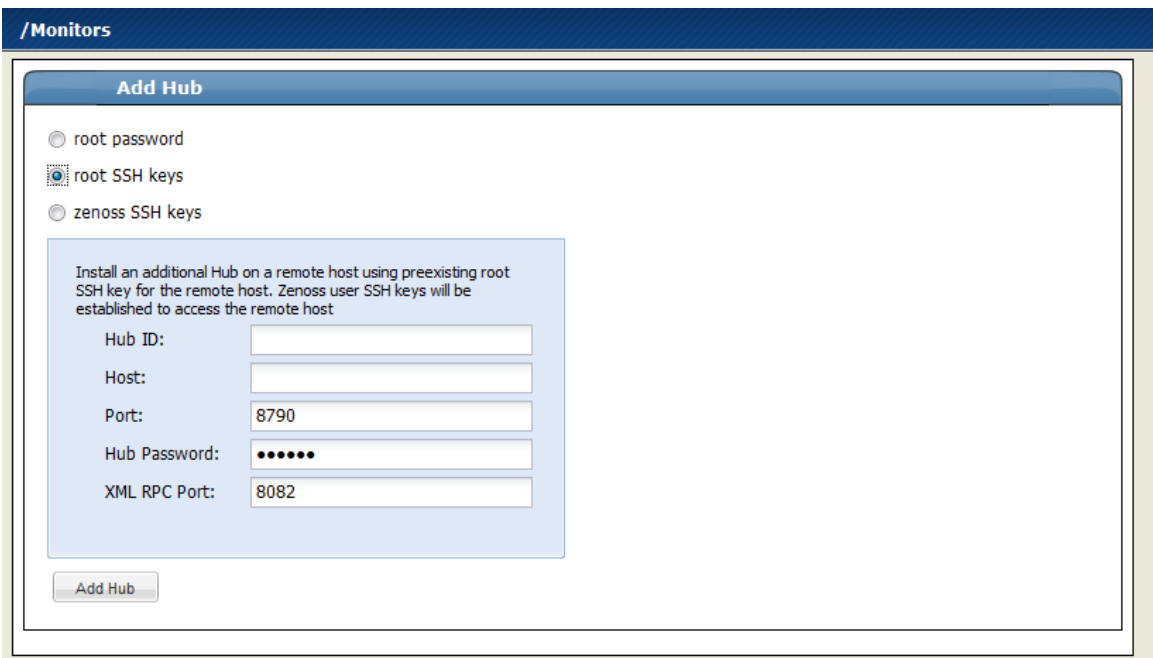

Figure 3.6. Install Remote Hub (Root SSH Keys)

- 2. Enter or change setup details:
	- **Hub ID** Enter a name for the new hub. The name can be any unique combination of letters, digits, and dashes.
	- **Host** Enter the fully qualified domain name, IP address, or resolvable hostname of the server on which the new hub will run.
	- **Port** Enter the port number on which the hub should listen for collectors. The default port is 8790.
	- **Hub Password** Enter the hub password that the collectors will use to log in to this hub. The default password is "zenoss."
	- **XML RPC Port** Specify the port on which the hub should listen for xml-rpc requests from the collectors or other API clients.
- 3. Click **Add Hub**.

The system displays log output from the creation of the new hub. When fully configured (this may require several minutes), click the link at the bottom of the page to go to the overview page for the new hub.

#### **3.2.2.4.3. Install Remotely (zenoss SSH Keys)**

If you choose to set up a hub using zenoss SSH keys, Resource Manager will attempt to install by using the zenoss user. To successfully install a hub using these keys (without root access), these prerequisite conditions must be met:

- zenoss user SSH keys must be set up between the Resource Manager server and the target. The target must have a zenoss user.
- ZENHOME directory must be present on the remote machine.
- zensocket/pyraw must be present on the remote machine, and the setuid bits must be set.

**Tip:** The best way to meet the prerequisite conditions is to install the Resource Manager RPM on the remote machine. After installation, **do not start** Resource Manager.

Follow these steps to install a remote hub, using Resource Manager SSH keys for access to the remote host.

#### **Note**

For detailed steps for creating SSH keys, see the section titled "Setting Up SSH Keys for Distributed Collector."

1. Select the zenoss SSH keys option.

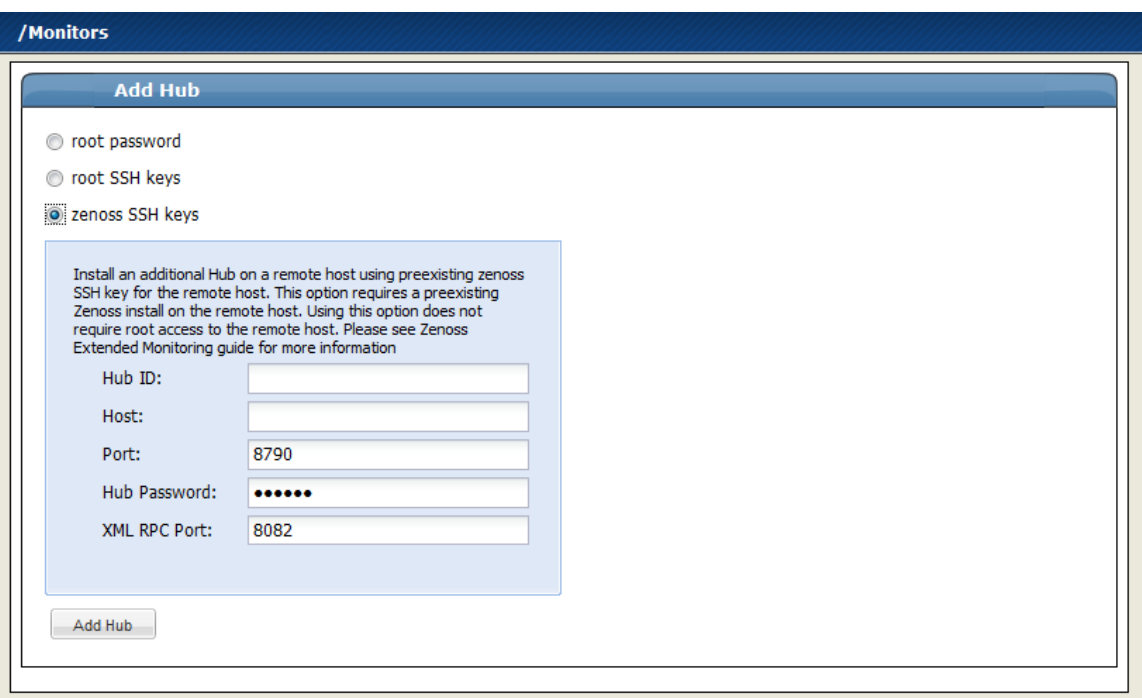

Figure 3.7. Install Remote Hub (Resource Manager SSH Keys)

- 2. Enter or change setup details:
	- **Hub ID** Enter a name for the new hub. The name can be any unique combination of letters, digits, and dashes.
	- **Host** Enter the fully qualified domain name, IP address, or resolvable hostname of the server on which the new hub will run.
	- **Port** Enter the port number on which the hub should listen for collectors. The default port is 8790.
	- **Hub Password** Enter the hub password that the collectors will use to log in to this hub. The default password is "zenoss."
	- **XML RPC Port** Specify the port on which the hub should listen for xml-rpc requests from the collectors or other API clients.
- 3. Click **Add Hub**.

The system displays log output from the creation of the new hub. When fully configured (this may require several minutes), click the link at the bottom of the page to go to the overview page for the new hub.

### <span id="page-20-0"></span>**3.2.3. Setting Up SSH Keys for Distributed Collector**

Follow these instructions to create SSH keys for use when setting up hubs and collectors.

These instructions assume you are using openssh. For more information, refer to the ssh-keygen man pages.

1. Use the following commands to generate an openssh RSA key pair for the zenoss user:

mkdir \$HOME/.ssh

```
ssh-keygen -t rsa -f $HOME/.ssh/id_rsa -P "
```
2. Lock down the key pair:

```
chmod 700 $HOME/.ssh
chmod go-rwx $HOME/.ssh/*
```
- 3. Copy the generated public key  $$HOME/.ssh/id\_rsa.pub}$  file to the remote machine. On the remote machine, add the public key to the authorized\_keys file in the account the user wants to log in to by using the SSH key.
	- a. If  $$HOME/~ssh$  does not exist on the target machine, then create it with these commands:

```
mkdir ~/.ssh
chmod 700 \sim /.ssh
```
b. Add the key:

```
cat id_rsa.pub >> $HOME/.ssh/authorized_keys
chmod 600 $HOME/.ssh/authorized_keys
```
#### **Note**

You cannot use keys with a pass phrase with Resource Manager.

# <span id="page-22-0"></span>**Chapter 4. Performance Tuning**

After installing Resource Manager, you can optimize its performance by:

- [Packing the ZODB](#page-22-1)
- [Edit archived event data storage settings](#page-22-2)
- [Tuning Zope](#page-22-3)

# <span id="page-22-1"></span>**4.1. Packing the ZODB**

The Zope Object Database (ZODB) keeps records of all transactions performed. As these records accumulate, the database file grows over time.

To keep the database running efficiently, Zenoss recommends that you regularly remove old transactions. As the zenoss user, use cron to run the following job:

```
#Pack database every Monday morning at 2am
0 2 * * 1 bash -lc "$ZENHOME/bin/python $ZENHOME/bin/zenossdbpack >> /tmp/logfile.log 2>&1"
```
# <span id="page-22-2"></span>**4.2. Edit Archived Event Data Storage Settings**

You can edit the default settings for archived event data to improve Resource Manager performance. Changing these settings to values that are reasonable for your implementation will prevent the Zenoss DataStore from filling up your hard drive. An extremely large database also can have a negative impact on performance.

To change the settings for length of time Resource Manager archives event data:

1. Select Advanced, and then select Events from the left panel.

The Event Configuration page appears.

- 2. Adjust values as desired for these configuration settings:
	- **Delete Archived Events Older Than** (days) By default, this is set to 90 days. Accepted values are between 1 and 1000 days.
	- **Event Occurrence Purge Interval** (days) By default, this is set to 30 days. Accepted values are between 1 and 250 days.
- 3. Click **Save** to save your changes.

# <span id="page-22-3"></span>**4.3. Tuning Zope**

The Zope application server runs the Resource Manager user interface. Zope performance is tied closely to the performance settings in the \$ZENHOME/etc/zope.conf file.

Resource Manager recommends that you set several values in your zope.conf file to match your deployment; these are:

- zserver-threads
- python-check-interval
- pool-size
- 1. Edit the zope.conf file.
- 2. Add these lines to the file:

zserver-threads {Value} python-check-interval {Value}

3. Set the value of zserver-threads according to the following guidelines:

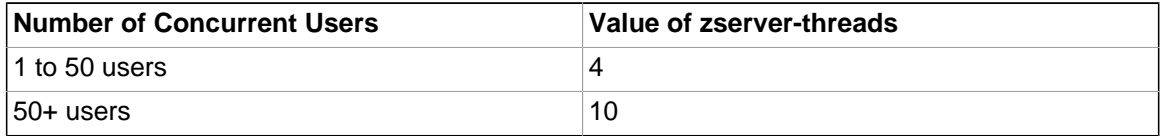

Table 4.1. zserver-threads Values

- 4. Calculate and set the python-check-interval setting:
	- a. As the zenoss user, run the following script:

import math; from test import pystone;  $int(math.ceil(sum(s[1] for s \setminus$ in (pystone.pystones() for i in range(3)))/150.0))

- b. Enter the returned value for python-check-interval.
- 5. Set the value of  $_{\text{pool-size}}$  according to the following guidelines:

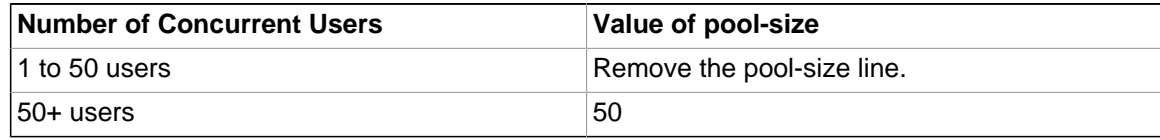

Table 4.2. pool-size Values

6. Restart Resource Manager to acknowledge the new settings. As the zenoss user, enter:

zenoss restart

# <span id="page-24-0"></span>**Chapter 5. Upgrading**

Use the instructions in this chapter to upgrade your Zenoss Enterprise 3.1 x instance to Zenoss Resource Manager.

# <span id="page-24-1"></span>**5.1. Before Upgrading**

Before performing upgrade procedures, back up your data files. Do this as the zenoss user, following the instructions outlined in the section titled "Back Up Resource Manager Data" in the Zenoss Administration guide.

Then, follow the procedures in the following sections to prepare your system for upgrade:

- **Migrate Events**
- Verify Prerequisites

## <span id="page-24-2"></span>**5.1.1. Migrate Events (3.1.x or 3.2.x to 4.0.2)**

Zenoss Resource Manager includes a fully redesigned event processing and storage system. At this time, upgrades to Resource Manager will not automatically migrate events from Zenoss Enterprise 3.1.x. A new, empty event table is created in the new schema after upgrade.

If you want to migrate events to Resource Manager as part of your upgrade, then a managed migration path is available. Zenoss recommends you contact Zenoss Professional Services for assistance, and then create an output file of your current MySQL events database.

To create the output file, enter this command:

<span id="page-24-3"></span>mysqldump -u root -p [ROOT\_PASSWORD] events | gzip -c > zenoss\_events.sql.gz

## **5.1.2. Verify Prerequisites**

Before updating Resource Manager, you must ensure that prerequisite software has been installed, including:

- Zenoss DataStore
- Erlang and RabbitMQ
- Oracle Java 1.6 or later version
- **Memcached**
- Additional required packages

#### **Note**

Procedures for installing these prerequisites are outlined in the section titled "Prerequisite Tasks and Requirements" in the chapter "Installing for RHEL 5 or CentOS 5" in this guide.

# <span id="page-24-4"></span>**5.2. Upgrading RHEL 5 / CentOS 5 RPMs**

Use these instructions to install an updated version of the RPM for RHEL 5 / CentOS 5. Unless otherwise noted, perform all steps as the root user.

1. Download the Resource Manager software from the Zenoss Support Portal:

<http://support.zenoss.com/download>

2. Shut down your existing instance. Use this command:

root# service zenoss stop

3. Run the following command to make sure the zenoss user's processes have stopped. Verify that no results return from the command.

root# ps -U zenoss

4. Install the RPM:

root# rpm -Uvh zenoss-Version.el5.Arch.rpm

where Version is the current version of Resource Manager and Arch is i386 or x86\_64.

5. Start the system to complete the upgrade:

root# service zenoss start

6. Upgrade the first set of ZenPacks:

# rpm -Uvh zenoss-core-zenpacks-Version.el5.Arch.rpm

where Version is the current version of Resource Manager and Arch is i386 or x86\_64.

7. Upgrade the second set of ZenPacks:

# rpm -Uvh zenoss-enterprise-zenpacks-Version.el5.Arch.rpm

where Version is the current version of Resource Manager and Arch is i386 or x86\_64.

- 8. Log in to your Resource Manager instance to confirm correct operation.
- 9. Delete the browser cache on each user machine used to access Resource Manager. (For example, if using Firefox, press Ctrl-Shift-R to clear your cache.)

# <span id="page-25-0"></span>**5.3. Updating Custom ZenPacks**

After upgrading, you must update any ZenPacks developed by you, the Zenoss community, or Zenoss Professional Services. For more information about installing and updating ZenPacks, see the Resource Manager Extended Monitoring guide.

# <span id="page-25-1"></span>**5.4. Updating the Zenoss DataStore**

When updating Zenoss DataStore, the process is configured to preserve your existing Resource Manager database files and any customizations you may have made to the  $\sqrt{\text{opt}/\text{zends/etc}/\text{zends}}$ .cnf file.

During Zenoss DataStore update, if you see the following warning message:

warning: /opt/zends/etc/zends.cnf created as /opt/zends/etc/zends.cnf.rpmnew

then you must manually merge updates from zends.cnf.rpmnew into your customized zends.cnf file.

In the following example scenario, merge of the  $z$ ends.cnf file is required after update:

```
# rpm -Uvh zends-5.5.15-1.r46498.el5.x86_64.rpm
Preparing...
########################################### [100%] 
Executing pre-installation steps 
Giving ZenDS 5 seconds to exit gracefully 
 1:zends warning: /opt/zends/etc/zends.cnf created as /opt/zends/etc/zends.cnf.rpmnew 
########################################### [100%] 
Executing post-installation steps 
Starting ZenDS ..[ OK ]
```

```
Giving ZenDS 5 seconds to start
```

```
Successfully upgraded Zenoss DataStore under /opt/zends.
```

```
The default configuration is located here: 
        /opt/zends/etc/zends.cnf
```
# <span id="page-26-0"></span>**5.5. Updating Collectors and Hubs**

For each machine that houses a remote collector or remote hub (zenhub), you must:

- Install required prerequisites (if not already installed)
- Update the collector or hub manually from the Resource Manager user interface

## <span id="page-26-1"></span>**5.5.1. Updating Remote Hubs**

For RHEL or CentOS, to update remote hubs:

- 1. Install Oracle Java Version 1.6 or later. (For installation steps, see the section titled "Install Oracle Java" in the chapter titled "Installing for RHEL 5 or CentOS 5" in this guide.)
- 2. Install the Zenoss DataStore RPM. (For installation steps, see the section titled "Install Required Packages" in the chapter titled "Installing for RHEL 5 or CentOS 5" in this guide.)
- 3. On the remote hub server, run these commands:

```
service zends stop
chkconfig zends off
```
#### **Note**

Resource Manager requires certain features provided by the Zenoss DataStore, so you cannot remove the Zenoss DataStore completely. You can, however, save resources by not running the main service.

- 4. Update the remote hub. From the user interface Navigation menu:
	- a. Select Advanced > Settings.
	- b. Click Collectors.
	- c. Select the remote hub, and then select Update Hub from the Action menu.

### <span id="page-26-2"></span>**5.5.2. Updating Remote Collectors**

For RHEL or CentOS, to update remote collectors:

- 1. Install Oracle Java Version 1.6 or later. (For installation steps, see the section titled "Install Oracle Java" in the chapter titled "Installing for RHEL 5 or CentOS 5" in this guide.)
- 2. Update remote collectors (and any local collectors). From the user interface Navigation menu:
	- Select Advanced > Settings.
	- Click Collectors
	- Select the collector, and then select Update Collector from the Action menu.